Για την ενεργοποίηση της εγκατάστασης, κάνετε login στο πρόγραμμα.

Επιλέγετε κάτω αριστερά το 'Βοήθεια' και έπειτα το 'Για το πρόγραμμα'.

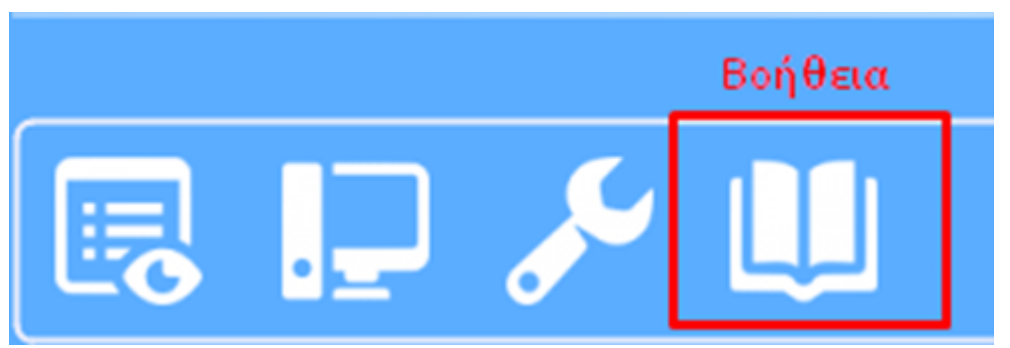

Κατόπιν στην καρτέλα που σας ανοίγει επιλέγετε κάτω αριστερά το 'Ενεργοποίηση εγκατάστασης. (1)

Στο παράθυρο που σας εμφανίζεται με τίτλο 'Ενεργοποίηση εγκατάστασης' στο πεδίο 'Κλειδί ενεργοποίησης' (2) συμπληρώνετε το **Registation Key** το οποίο συμπεριλαμβάνεται στο έγγραφο της Σύμβασή σας.

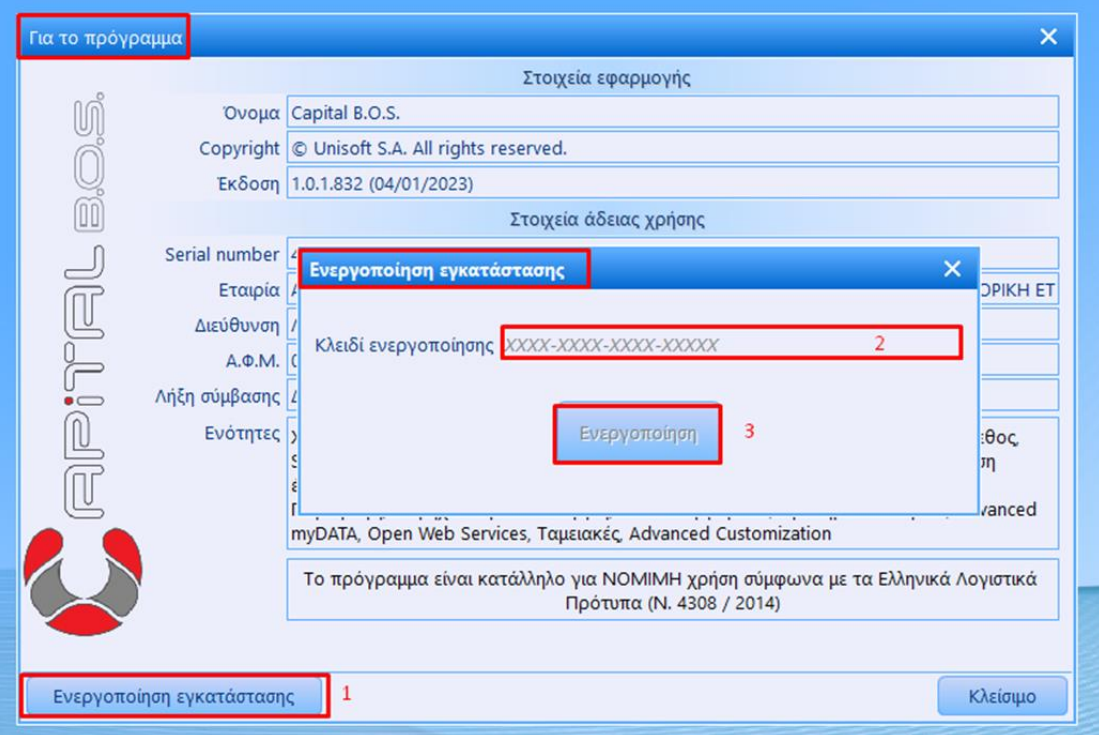

Για να ολοκληρωθούν τα βήματα επιλέγετε το κουμπί 'Ενεργοποίηση' και κάνετε επανεκκίνηση το πρόγραμμα.

Η ενεργοποίηση έχει πραγματοποιηθεί στη βάση σας!